# Nicktoons RACING BIOS settings

The following sections were cut from our Programmers Manual…

## **1.1.1. ASRock M810LMR Motherboard and AMIBIOS settings**

To get into the BIOS on the ASRock M810LMR Motherboard, press F2 during the power on self test. (turn on the game, wait about 1 second, then tap F2 once a second until the BIOS screen is visible on the monitor).

The menus are selected by the left & right arrow keys, to select item in any menu use the up & down keys. The bottom 2 lines on the BIOS screen describe the operation of the other keys. Sometimes it is easier to use the "Load default settings", then change the BIOS settings (See X) .

To get into this BIOS, use the "**F2**" key.

The Column X indicates a change from "Load default settings" Here are the recommended BIOS settings

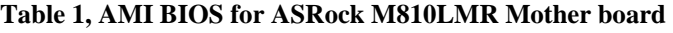

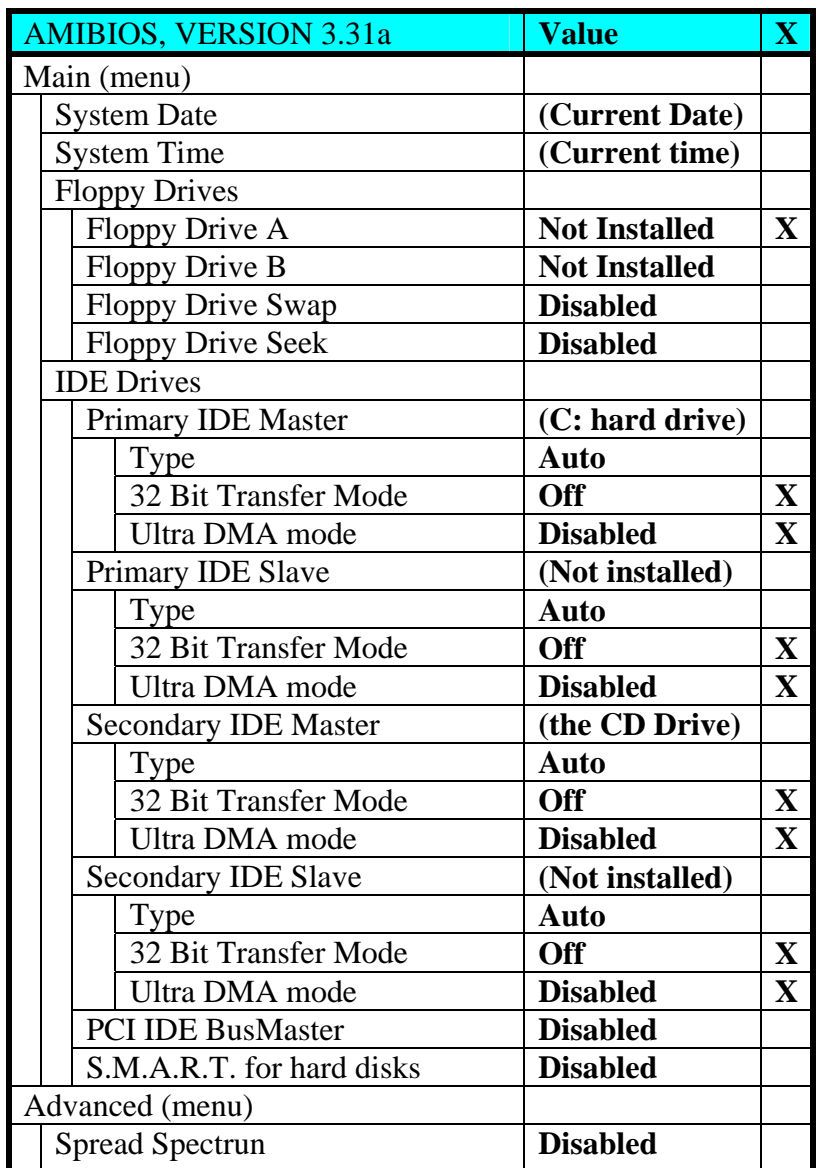

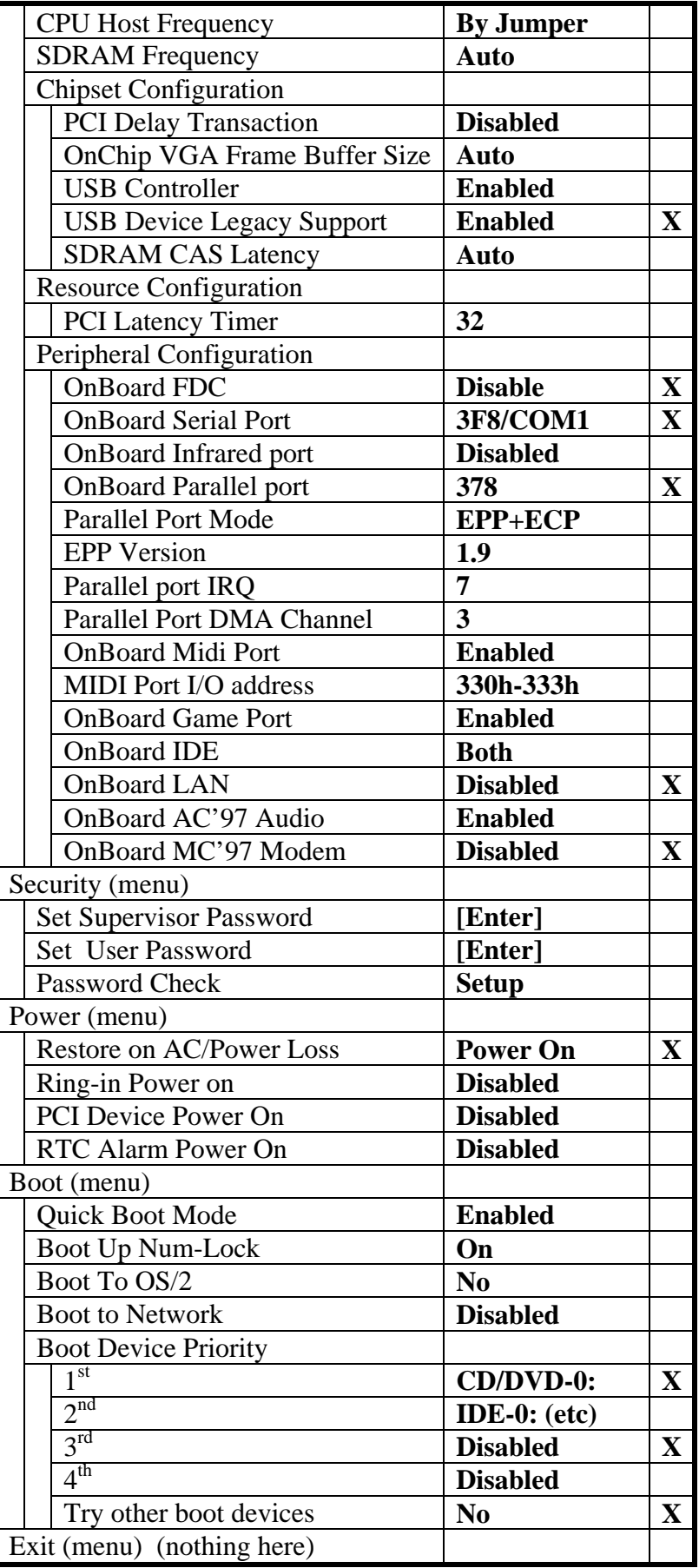

Sometimes it is easier to use the "Load Optimized Defaults", then change the BIOS settings  $(See X)$ . **1.1.2. "M7VIG PRO" Motherboard and "Phoenix – Award BIOS" 'Computer – 2&3 settings**

To get into this BIOS, use the "**Delete**" key. Here are the recommended BIOS settings The Column X indicates a change from "Load Optimized Defaults"

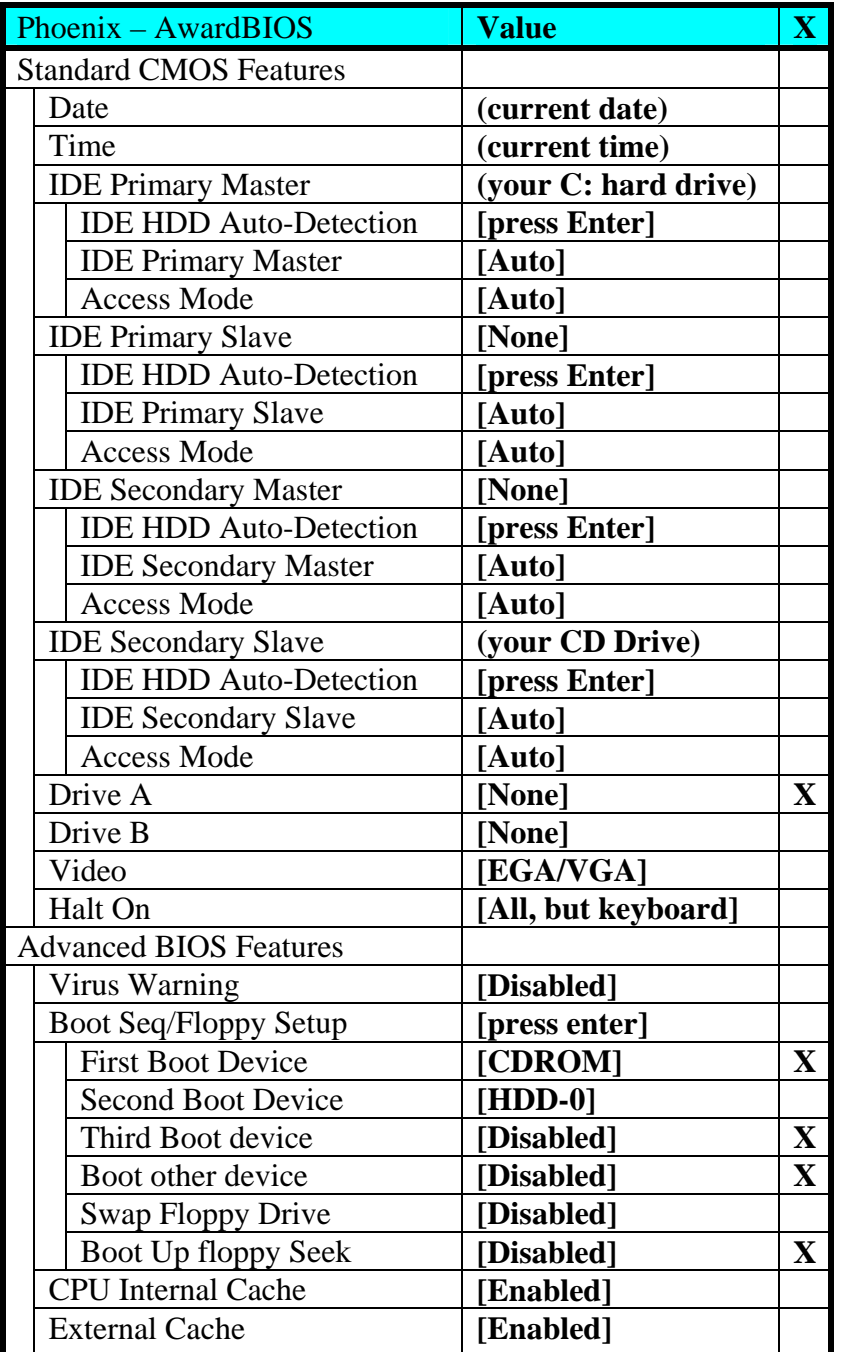

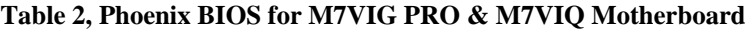

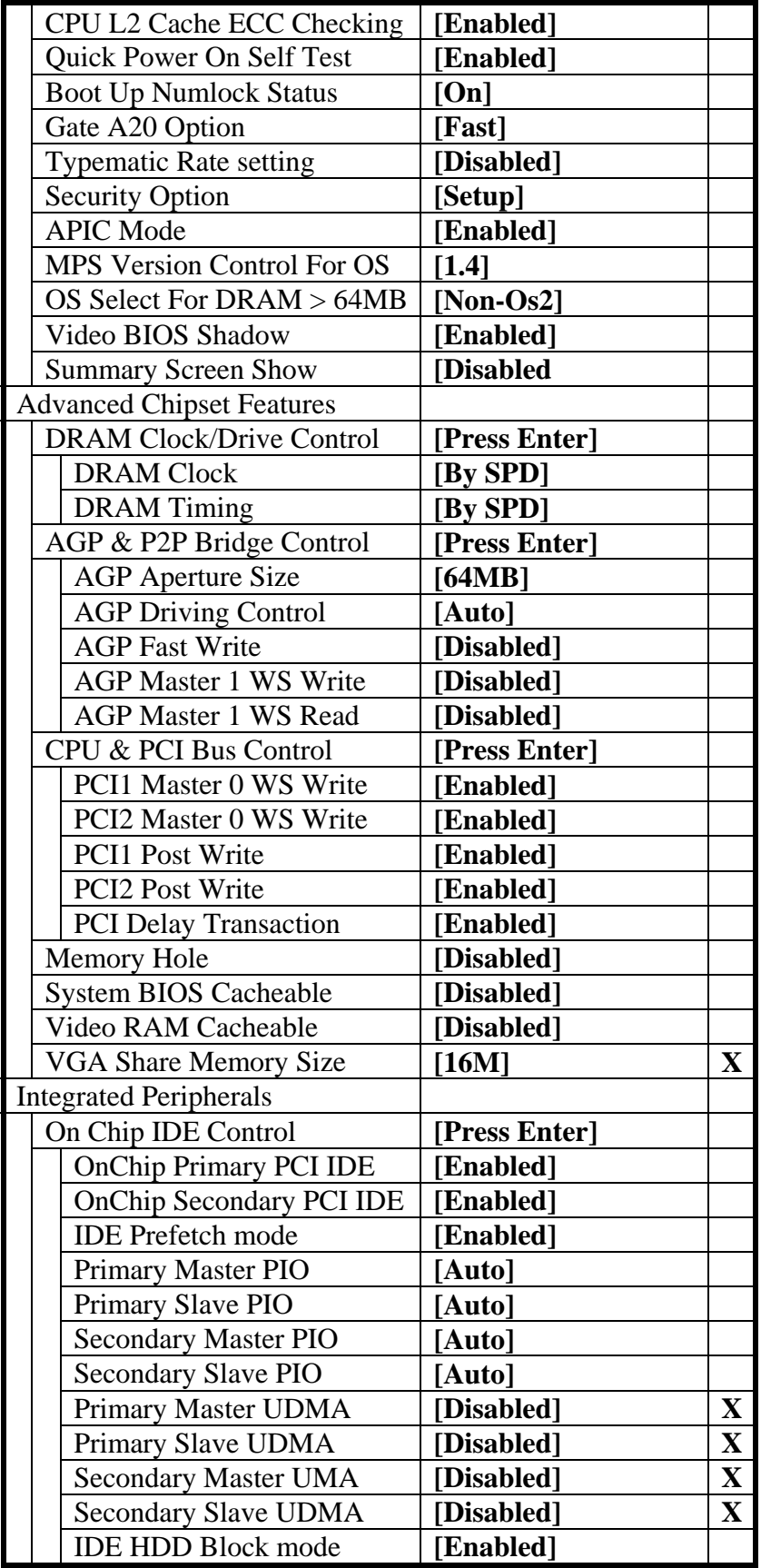

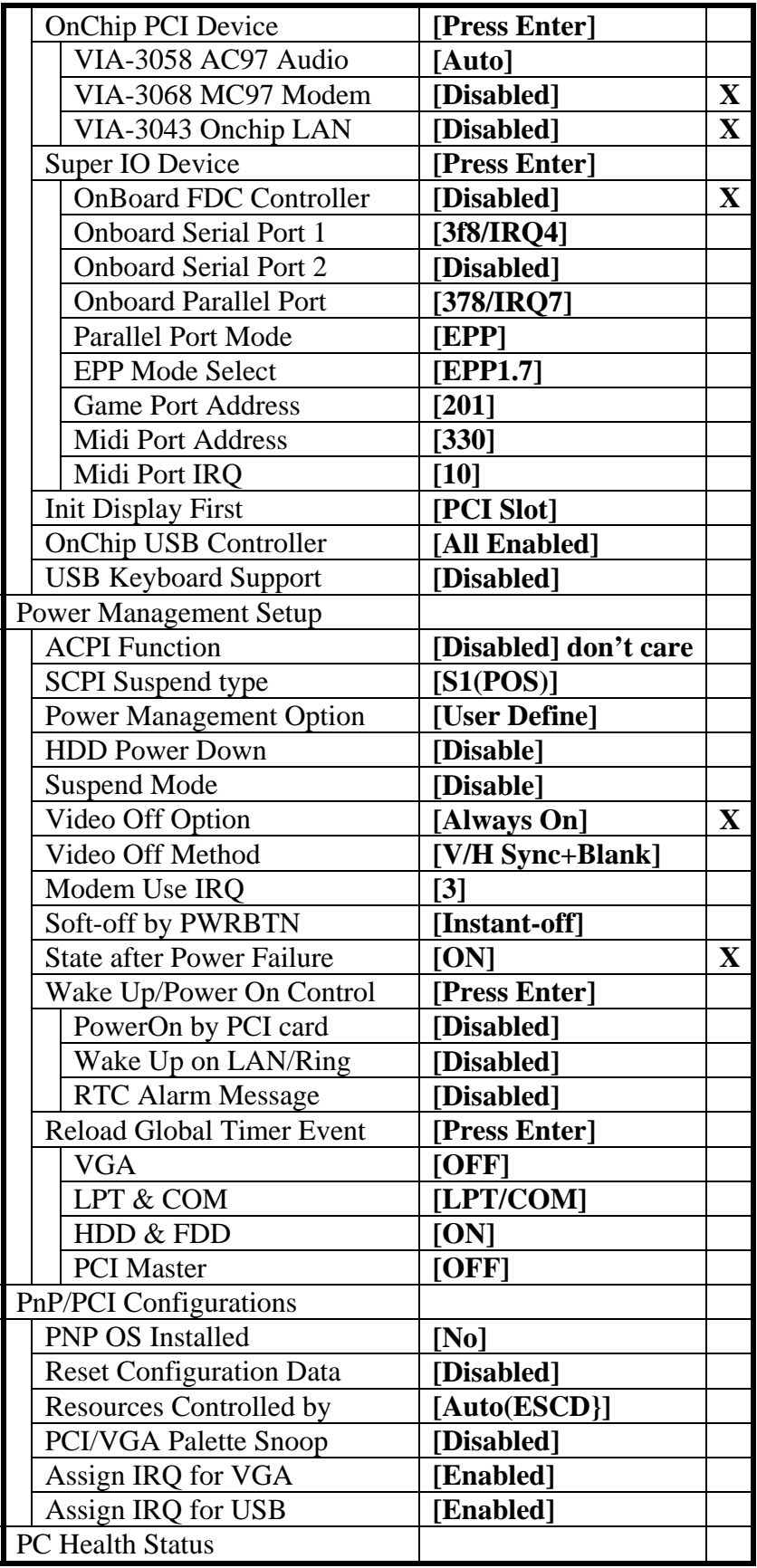

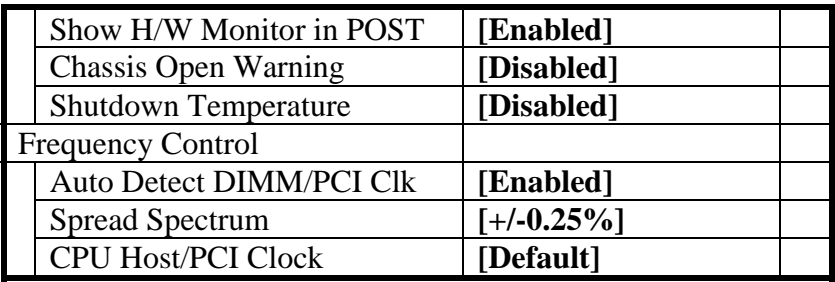

## **1.1.3. "M7NCG 400" Motherboard and "Phoenix – Award BIOS" 'Computer-4' settings with a Western Digital Hard Drive**

Sometimes it is easier to use the "Load Optimized Defaults", then change the BIOS settings (See column X for changes) .

To get into this BIOS, use the "**Delete**" key.

Here are the recommended BIOS settings

The Column X indicates a change from "Load Optimized Defaults"

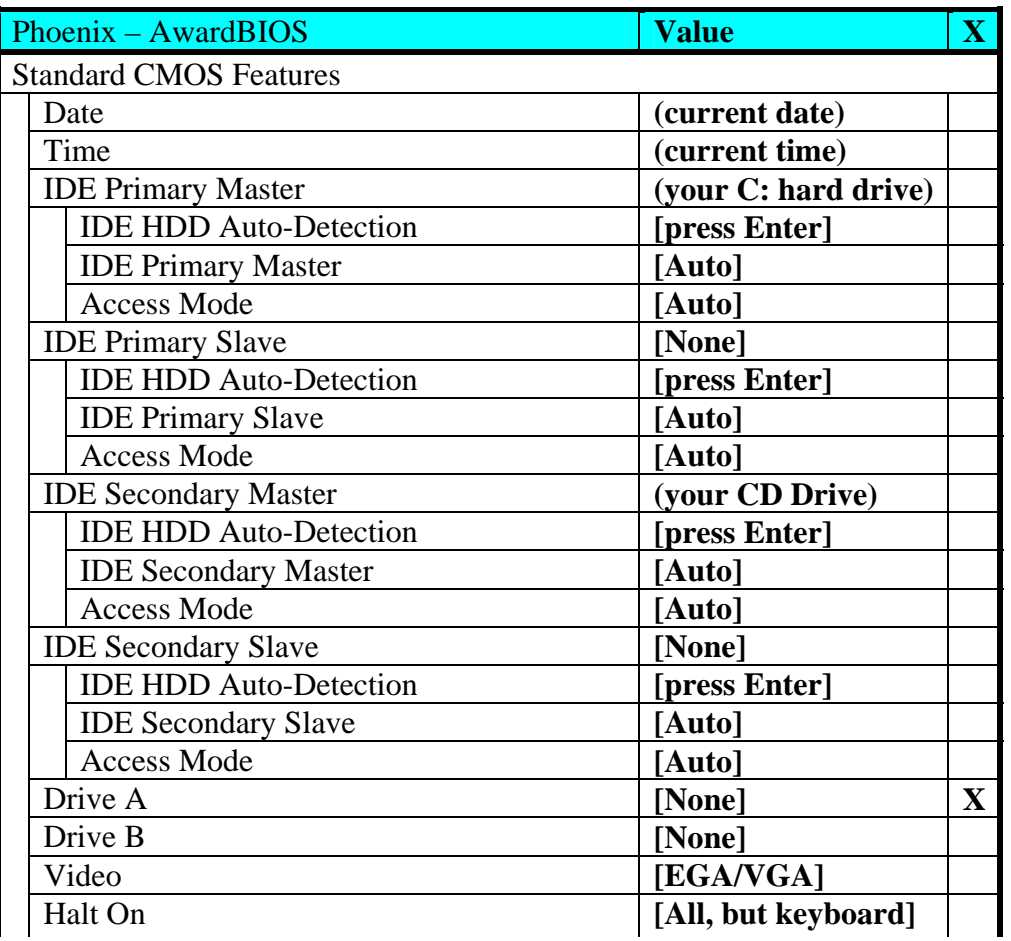

#### **Table 3, Phoenix BIOS for M7NCG 400 Motherboard**

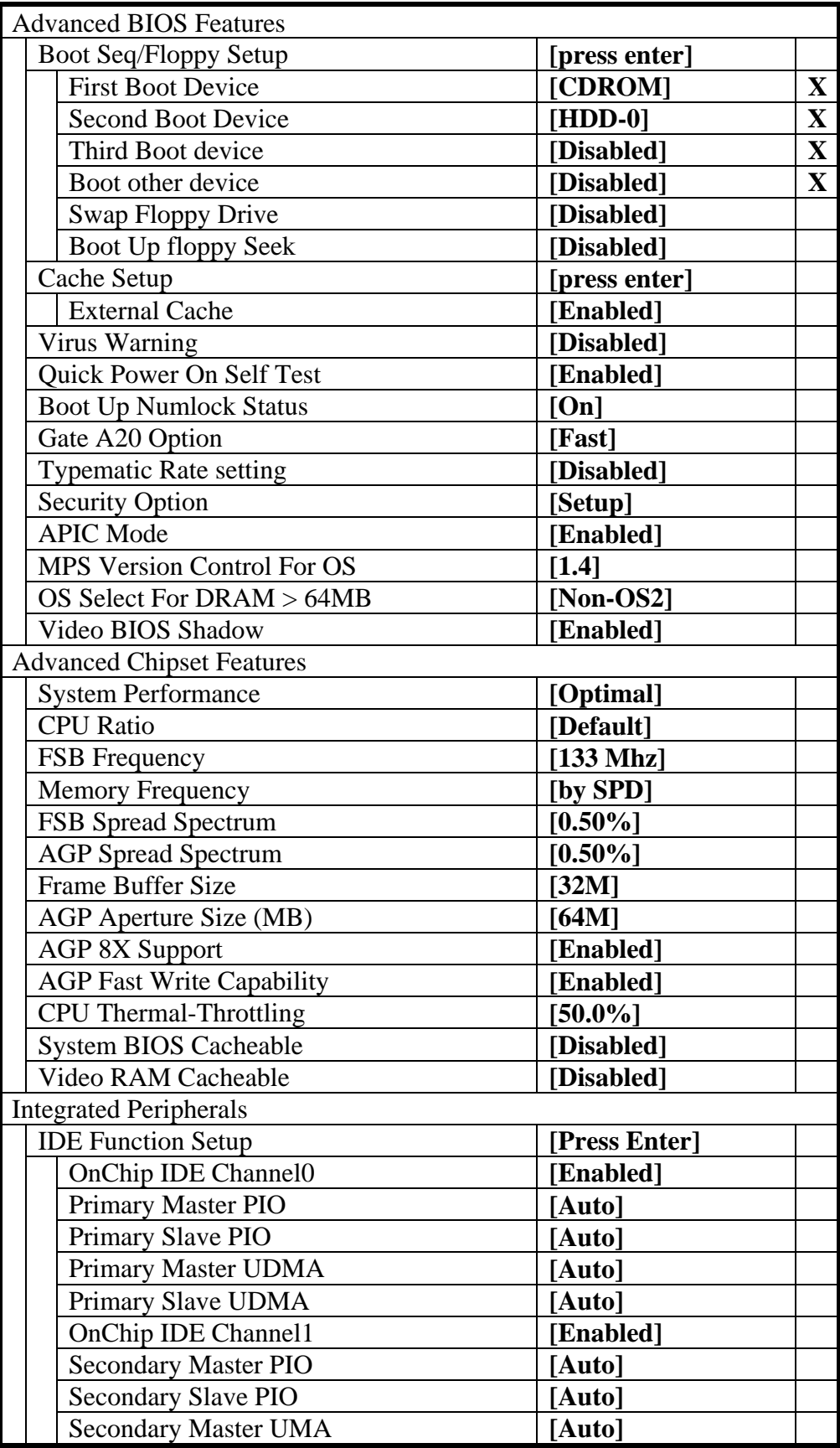

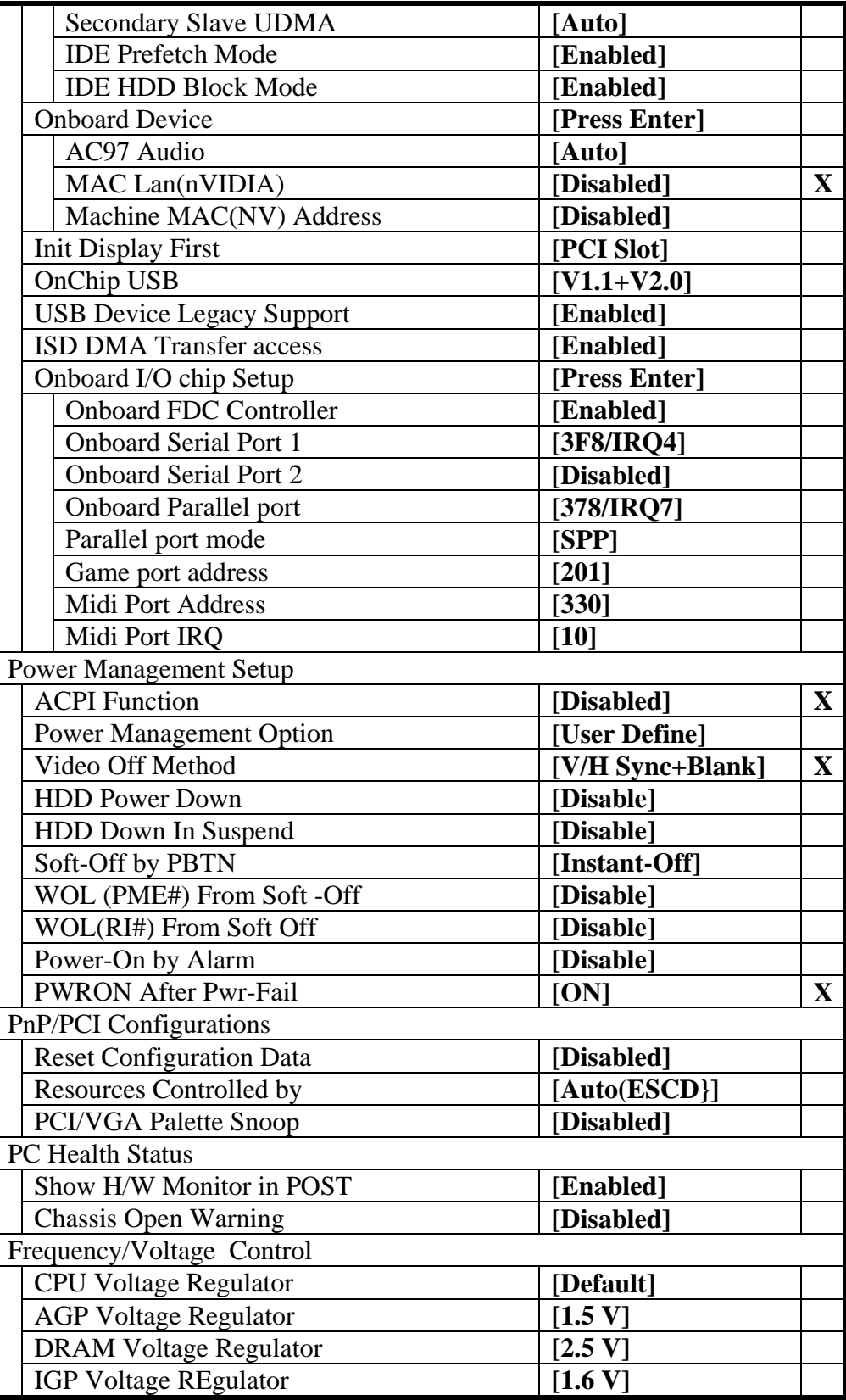

## **1.1.4. "M7VIG 400" Motherboard and "Phoenix – AwardBIOS" BIOS settings (Computer 5- requires nicktoons racing software version 1.13)**

Sometimes it is easier to use the "Load Optimized Defaults", then change the BIOS settings (See column X for changes) .

To get into this BIOS, use the "**Delete**" key. Here are the recommended BIOS settings The Column X indicates a change from "Load Optimized Defaults"

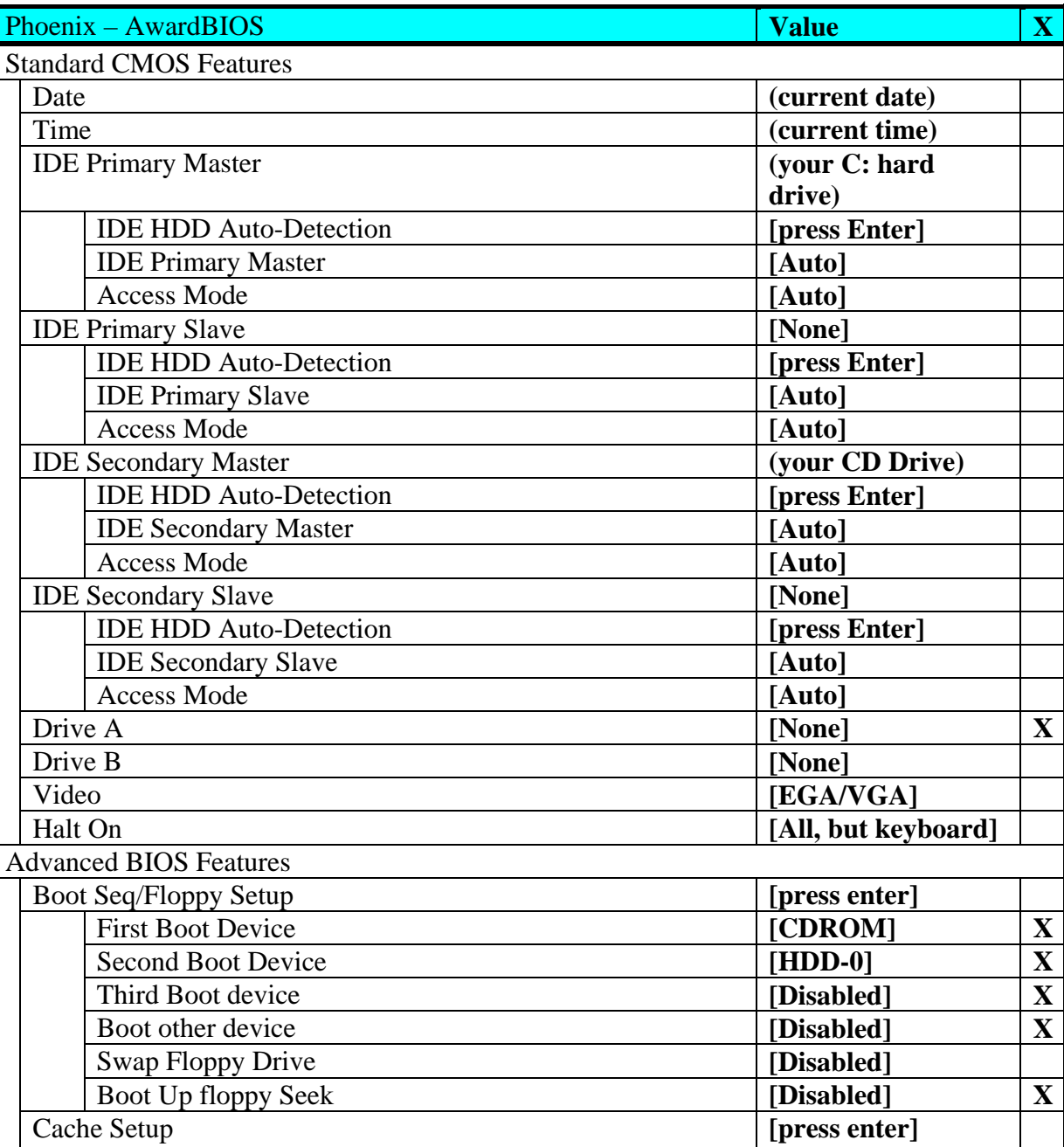

## **Table 4, Phoenix BIOS for M7VIG 400 Motherboard**

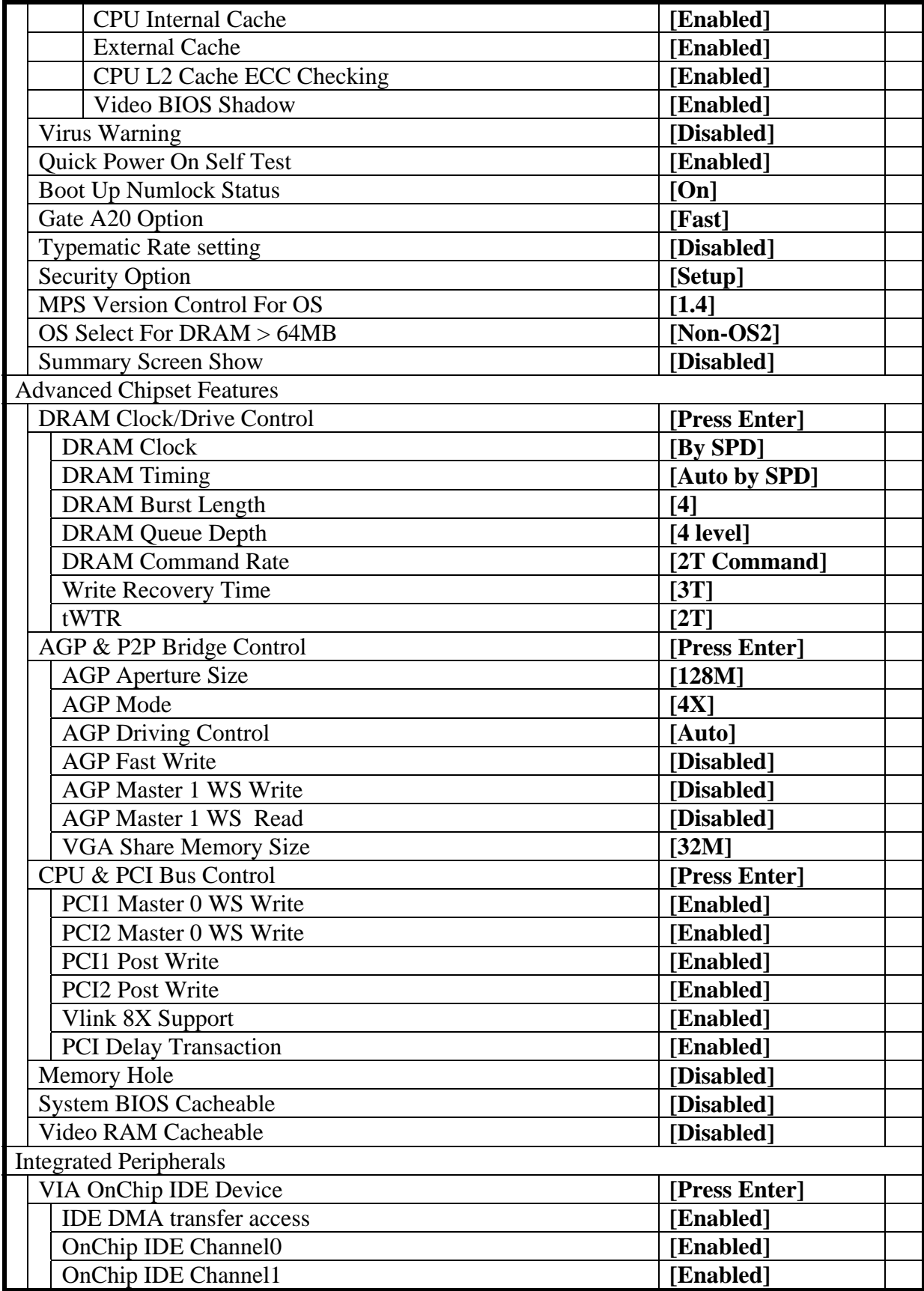

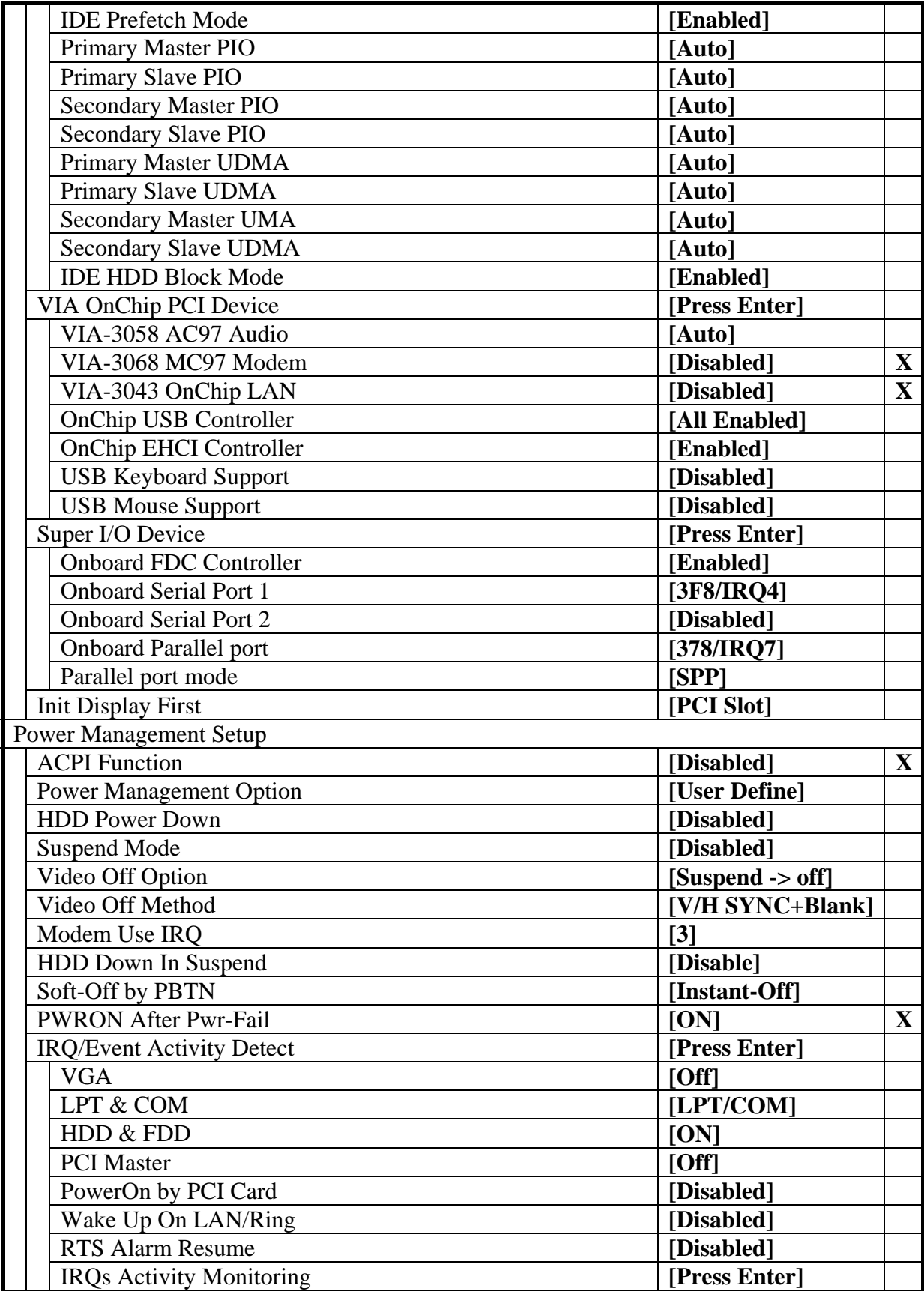

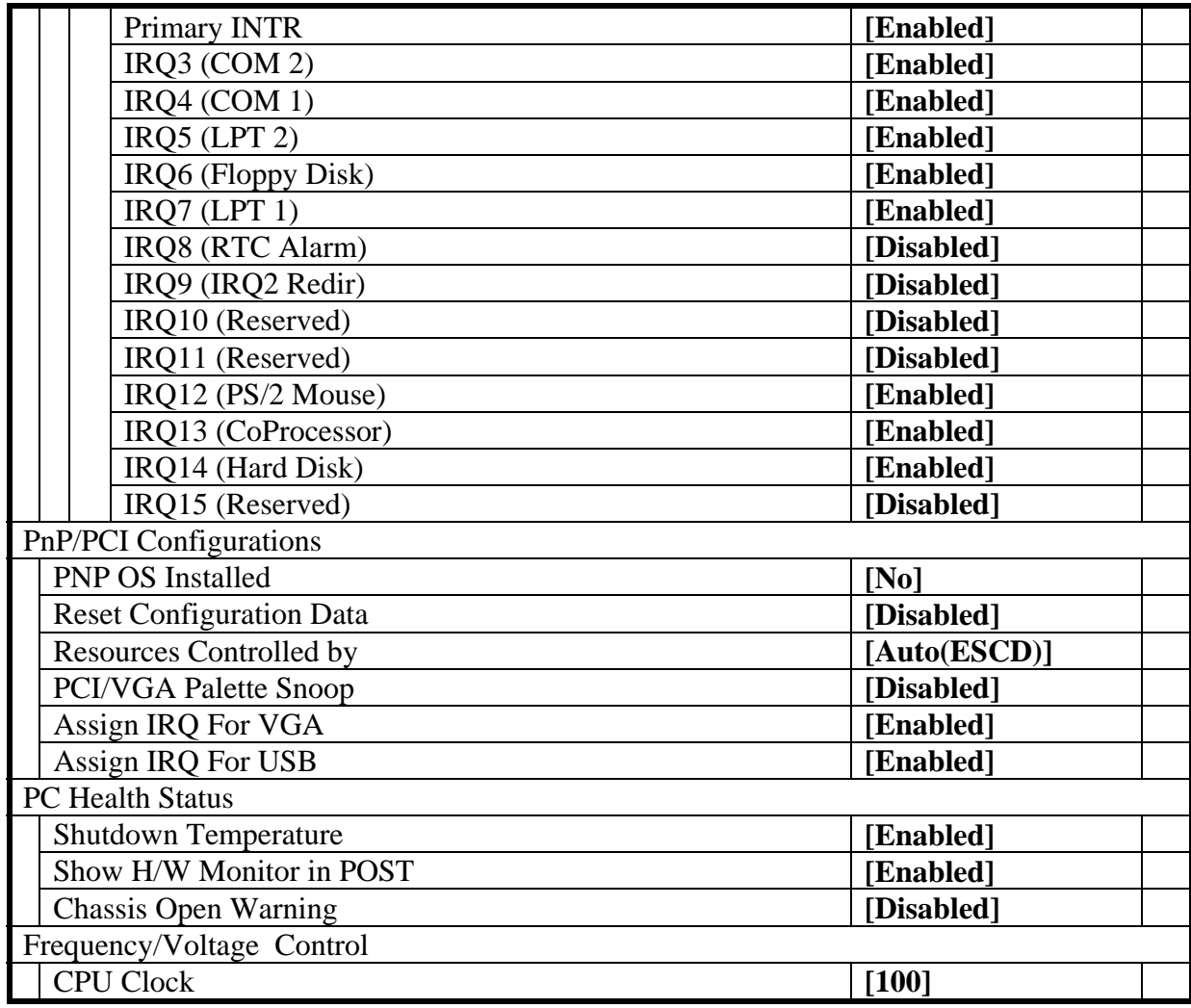